## How to setup the cluster for DWS switch

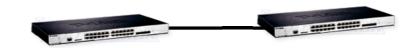

DWS-1: 10.90.90.90 DWS-2: 10.90.90.80

## Introduction:

For DWS's cluster, it helps the customer easy to control the wireless network.

For the maintenance purpose, the customer can watch the whole APs, and clients by login to the cluster controller.

For easy deployment, the customer can push the wireless configuration from one of the switch to all DWS in the network.

Here I attach the step to setup the cluster.

## Step:

- 1. Decide which switch will be the cluster controller. The priority of choosing the cluster is
  - a. Cluster Priority (the highest priority switch will be the cluster controller)
  - b. If the priority is the same, the less IP address will be the cluster controller.

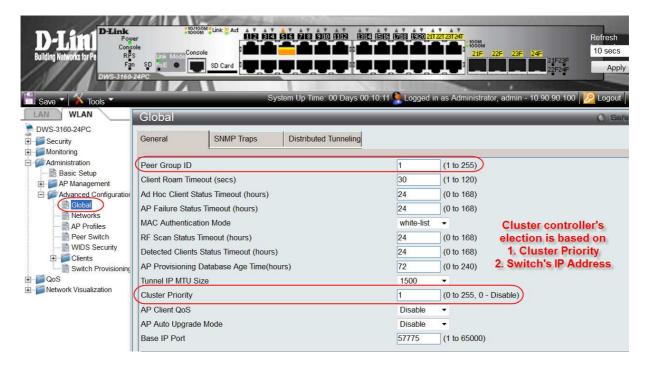

2. Setup the discover method so that the switch can communicate to each other.

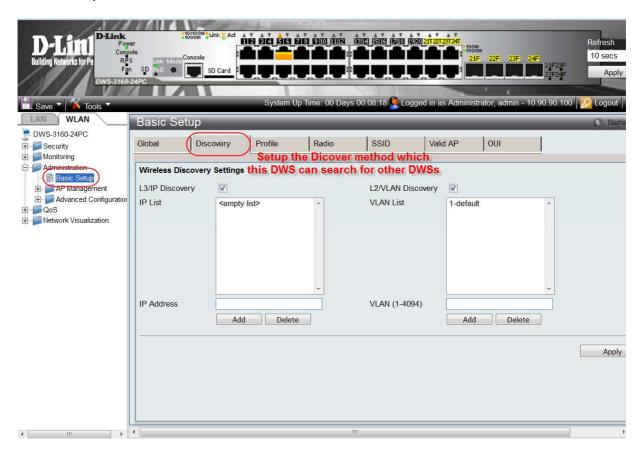

Here is the packet example for using L3 discovering to find another switch, and after discovering each other, they use TCP packet to communicate each other.

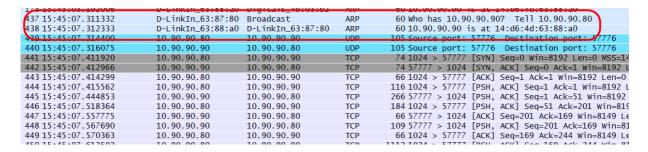

**3.** If the customer wants to sync the wireless config to other DWSs, you need to choose what you want to sync first.

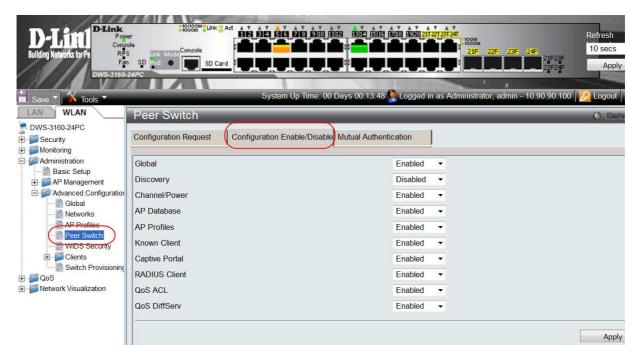

**4.** After choosing what you want to sync, start the request to your target switch.

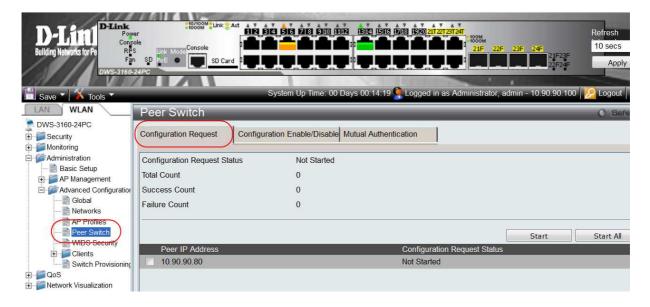

**End of the Document**